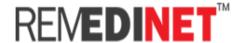

# **User Manual for Ratio of Pvt Patients vs CMCHISTN Patients**

### Ratio of Pvt Patient's vs CMCHISTN patients

This document explains identifying the ratio between the Private patients (Non CMCHISTN Patients) and CMCHISTN patients.

## **Private Patients Details**

Capture the no of Private patient's availed treatment in the hospital. Entering the male count and Female count of the private patients. The system will sum the male and female count will display in Grand Total.

A new tab has been provided to the existing Hospital user (DMO) in their login. The tab has been named as "**IP updates**".

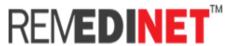

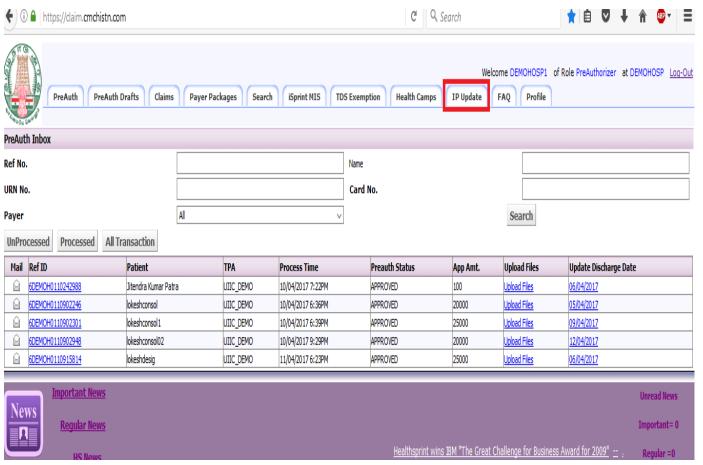

Clicking this tab will open a new form to capture only count for the previous day of "Total No of patients admitted other than CMCHIS in the hospital

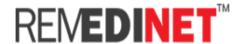

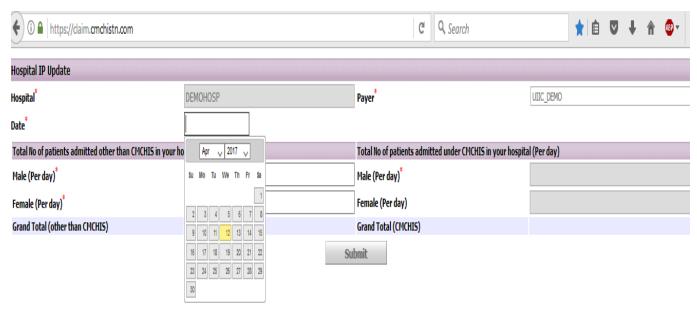

### Steps To Be Followed

- Login with existing Hospital user (DMO) Id
- Click the IP Update Tab
- New form will open Select the date (will allow only Previous date from the current date)
- Enter Male count (Per day)
- Enter Female count (Per day)
- Grand Total will sum the male and female count and will display.
- Click Submit Tab to submit the Details

## **CMCHISTN patients Details**

For CMCHIS Patient Details will be auto populated gender wise Grand Total with sum of male and Female count